# **Vocational Practical Question Bank**

# **First & Second Year**

# **Computer Science Engineering**

# **Course Code : 311**

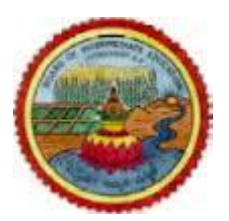

# **State Institute of Vocational Education**

**O/o the Commissioner of Intermediate Education**

**Andhra Pradesh, Hyderabad**

**&**

# **Board of Intermediate Education,**

**Andhra Pradesh, Hyderabad**

**2 Computer Science & Engineering**

# **First Year**

**First Year** (P.C. 311/21)

# **Subject : Computer Fundamentals and Ms-Office**

# **Paper - I**

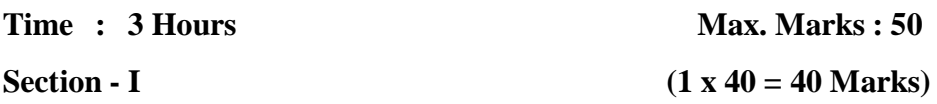

- 1. Write and demonstrate the following.
	- (a) Create a folder named CSE on desktop
	- (b) Create a word pad text file, enter the text and save the file in above folder.
	- (c) Rename the folder CSE with CSE I Year
	- (d) Delete the folder CSE I Year
	- (e) Restore the CSE I Year back on desktop position.
	- (f) Copy the folder CSE I year to C:\
- 2. Write and demonstrate the following
	- (a) Open MS-Word, enter two lines of text
	- (b) Demonstrate the cut, copy, paste and paste special commands
	- (c) Change the line spacing to 3 points
	- (d) Demonstrate the use of bullet in Word.
	- (e) Change the page color to red
- 3. Write and demonstrate the following
	- (a) Justify align the text in MS-Word
	- (b) Demonstrate the below table in MS-Word.

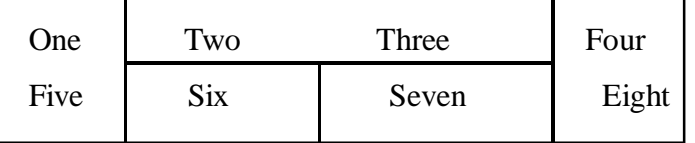

- 4. Write and demonstrate the following
	- (a) Change the desktop background (b) Change the Screen saver
	- (c) View the information about system using my computer
	- (d) Search for the files which start with character 'A' in my computer.
	- (e) Resize, move and arrange windows.
- 5. (a) Explain and demonstrate the mail merge procedure in MS-Word.

 (b) Explain and demonstrate format menu options with your own paragraph.

6. Write and demonstrate the following in MS-Excel

(a) Creating a worksheet with following rows and columns

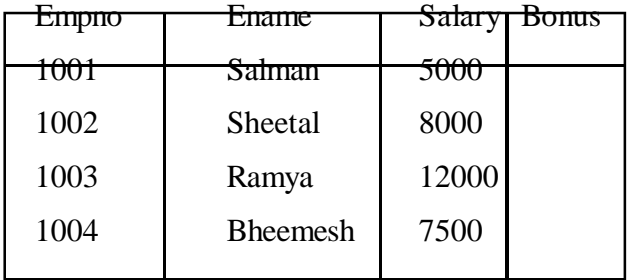

Compute bonus as 15% of salary.

(b) Insert a row between Empno 1002 and 1003 and enter the data as shown below

1002 (a) Mahesh 19000

- (c) Delete the row whose empno is 1003
- (d) Rename the worksheet as 'Computing'.
- (e) Insert the column 'Designation' between Ename and Salary
- 7. Write and demonstrate how to create a chart from the following table.

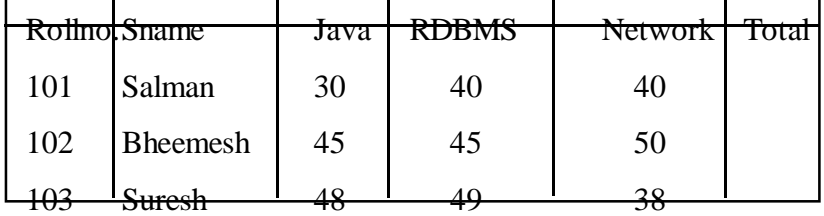

### **Computer Science & Engineering 5**

Compute the total and create the Column Chart and Line Chart.

- 8. Explain and demonstrate the following in MS-Excel
	- (a) Sorting and filtering of data
	- (b) Applying the data validation such as the user cannot enter the value less than 100 in the selected rows and columns.
	- (c) Select three cells from the worksheet and Merge the data.

9. (a) Write and execute any 5 MS-DOS internal commands with syntax and example.

 (b) Write and execute any 5 MS-DOS external commands with syntax and example.

10. Write and demonstrate at least 10 calculations in MS-Excel

- (a) Date and Time Functions
- (b) Mathematical Functions
- (c) Statistical functions
- 11. Write and demonstrate a power point presentation using the different design layout and animate the text and images.

(b) Use any five custom animation commands

12. Write and Demonstrate the following tools in MS-Word.

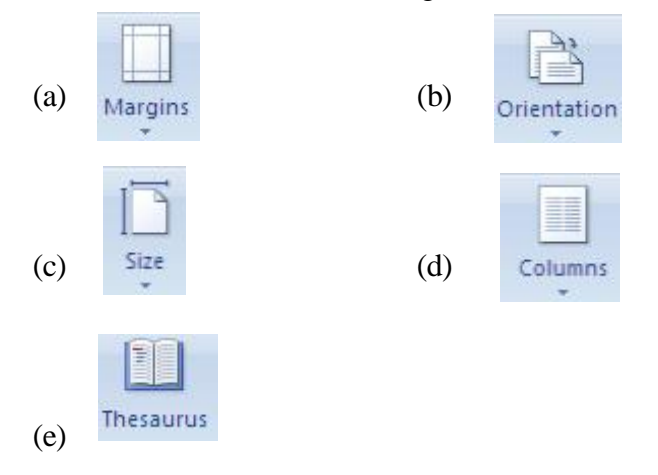

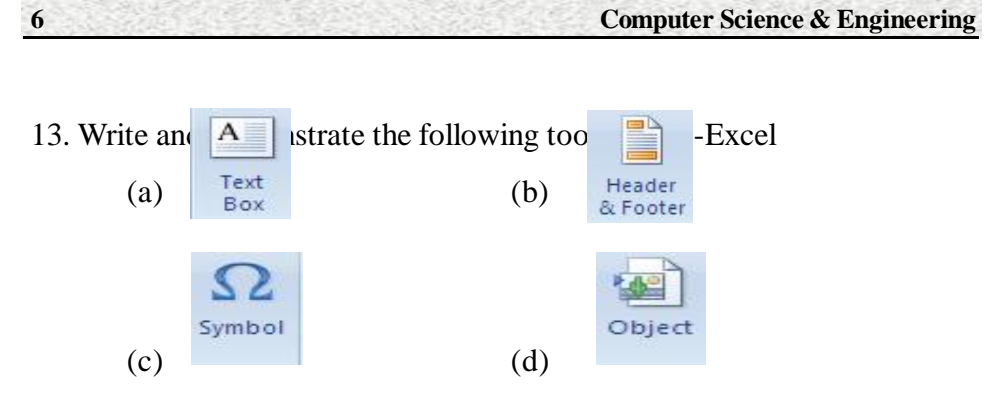

14.Write steps in creating five slides in power point and set up the slide show with specified slide timings.

- (b) Use any five custom animation command in the presentation.
- 15.Write and Demonstrate the procedure to create below table in MS-Access, run a report and display Empno, Salary.

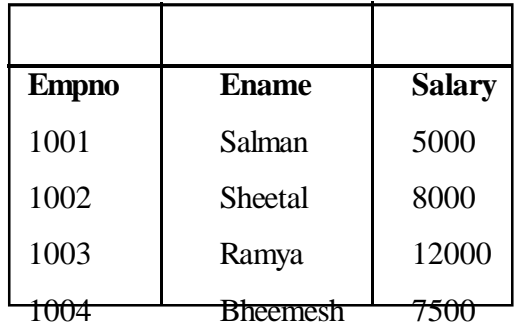

**Section - II**

Record 5 Marks

Viva 5 Marks

**First Year**

# **MODEL QUESTION PAPER**

# **Subject :Computer Fundamentals and Ms - Office**

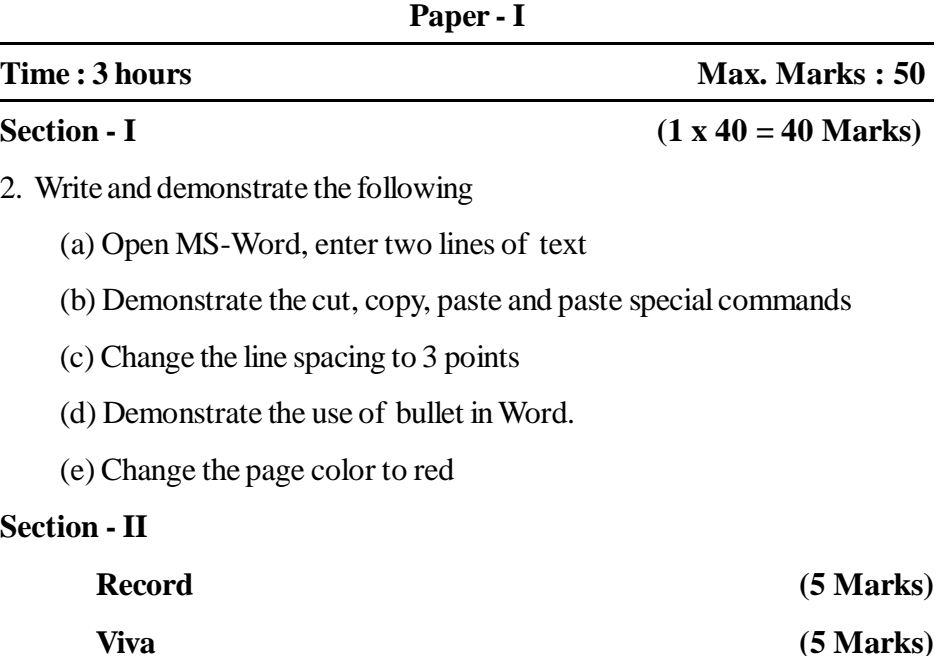

**Note :** The Serial numbers of the questions mentioned above are the serial numbers in question bank. In practical examiantion only the serial number of the questions will be given, the examiner shall decode it with question bank and give the questions.

# **First Year**

# **PRACTICAL SCHEME OF VALUATION KEY**

# **Subject : Computer Fundamentals and Ms - Office**

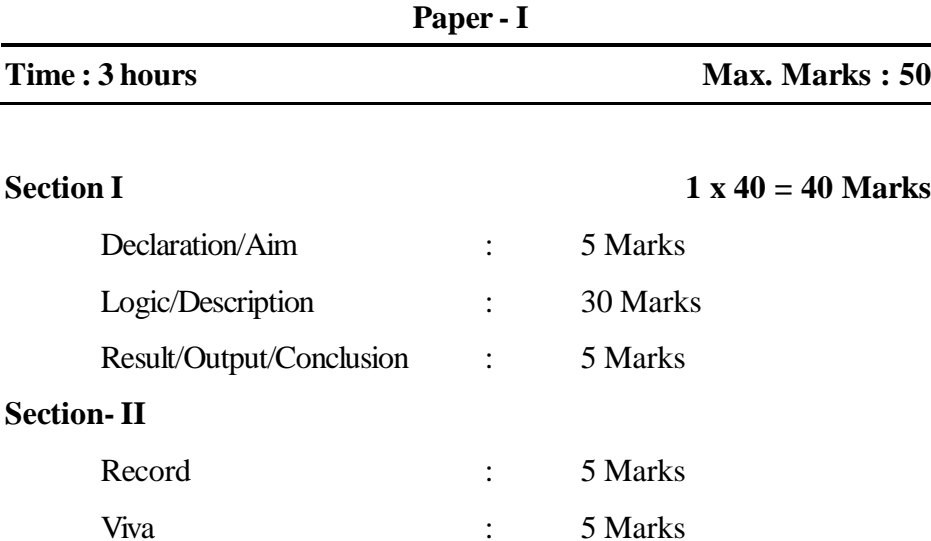

**First Year** (P.C. 311/22)

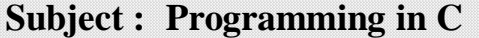

**Paper - II**

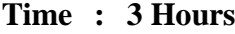

# **Max. Marks : 50**

 **Section - I (1 x 40 = 40 Marks)**

- 1. (a) Perform Addition, Subtraction, Multiplication, Division and Modulus operation on two integers.
	- (b) Read integers, characters and strings from the keyboard and displaying them.
	- (c) Read the ASCII code of a character and vice versa.
	- (d) Find the Area and Circumference of a Circle.
- 2. (a) Calculate simple and compound interest.
	- (b) Convert temperature in Celsius to Fahrenheit, Miles to Kms and Kgs to Pounds.
	- (c) Find the Average of the marks of a student.
	- (d) Find a number is even or odd.
- 3. (a) Find a student's result is "pass" or "fail" based on marks.
- (b) Find the weekly wages of a worker taking overtime work into consideration.
	- (c) Find the grade obtained by a student based on the total marks obtained.
- (d) Print numbers from 1 to n, where n is read from the keyboard.
- 4. (a) Generate a multiplication Table of given number n.
	- (b) Perform Lowercase to Uppercase Character Conversion and vice versa.
	- (c) Calculation of Factorial to given number
	- (d) Largest of three given numbers
- 5. (a) Create a single dimensional array of numbers and displaying the contents.
	- (b) Pick up the largest number from a single dimensional array of numbers.
- 6. (a) Arrange a single dimensional array of numbers into ascending order.
- (b) Find the length of a given character array.
- 7. (a). Display the Reverse of a given array.
	- (b) Add two single dimensional arrays.
- 8. (a) Adding 2 two dimensional matrices.
	- (b). Checking whether a given number is a palindrome or not.
- 9. (a). Using string functions like stringcat(), strlen(), strcpy() etc.
	- (b) Write and call a function to print 25 '\*' in a line.

10. (a) Write and call a function to print n number of '\*' in a line, where n is the parameter passed to the function.

- (b). Write and call functions to add, subtract and multiply two numbers.
- 11. (a). Use trigonometric functions to display Sin and Cos value of degrees from 0 to 180 degrees in Steps of 30 degrees.
	- (b). Use the sqrt() function to find the real roots of a quadratic equation.
- 12. (a). Create a structure by name "book" containing book no., book name, author and cost as members.Create book1 and book2 as copies of this structure and display the values for two books. Display the total cost of the books.
	- (b).Create a structure by name "employee" with necessary data members and create an array of 5 employees and display the values.
- 13. (a). Use a file operation functions to read,write and append data to and from files.
	- (b) Write a C Program to find first n prime numbers.
- 14. (a) Write a program to write integers to a file, read them and print them into two file depending on whether they are even or odd.
	- (b) Write a C program to print Fibonacci Series.
- 15. (a). Write a C program to find whether a given number is prime or not.
	- (b). Write a program to create a simple text file and write and read data from it using file operation functions like fopen() etc.
- 16. (a) Write a C program for matrix multiplication.
	- (b) Write a C program to find whether given number is perfect or not.

### **Section - II**

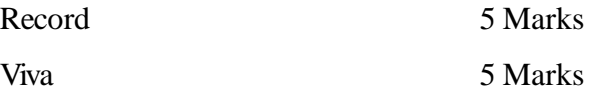

### **First Year**

## **MODEL QUESTION PAPER**

# **Subject : Programming in C**

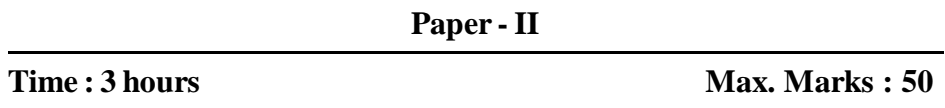

## **Section - I** (1 x 40 = 40 Marks)

- 12 .(a). Create a structure by name "book" containing book no., book name, author and cost as members. Create book1 and book2 as copies of this structure and display the values for two books. Display the total cost of the books.
	- (b). Create a structure by name "employee" with necessary data members and create an array of 5 employees and display the values.

## **Section - II**

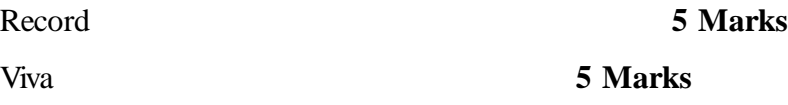

**Note :** The Serial numbers of the questions mentioned above are the serial numbers in question bank. In practical examiantion only the serial number of the questions will be given, the examiner shall decode it with question bank and give the questions.

# **First Year**

# **PRACTICAL SCHEME OF VALUATION KEY**

**Subject : Programming in C**

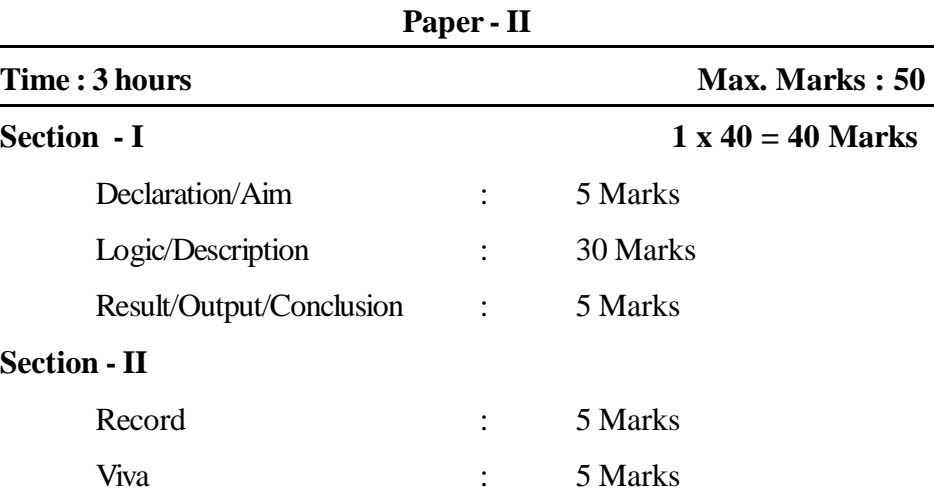

**First Year**(P.C. 311/23)

**Subject : Engineering Drawing Paper - III**

### **Time : 3 Hours Max. Marks : 50**

### **SECTION - I**

1.Write following letters in single stoke vertical capital letters of 5 mm size. "Engineering Drawing"

2.Write following letters in single stoke vertical capital letters of 5 mm size. "Computer Science Engineering"

3.Write following letters in single stoke vertical capital letters of 5 mm size."Government College"

4. Write following letters in single stoke vertical capital letters of 5 mm size."Engineering Student"

5. Bisect the given straight line.

6. Bisect the given Angle.

7. Divide the given straight line into seven equal parts.

8. Trisect the given Angle.

9. Construct a regular heptagon.

10. Construct a pentagon circle method.

11. Draw an ellipse by concentric circle method.

12. Construct a Parabola given the base and axis.

13. Draw the isometric view of a circle of a given diameter around a given point.

14. Draw the isometric view of cylinder.

15. Draw the isometric view of a cone, base 40 mm diameter and axis 55 mm long – when its axis is vertical.

16. Draw a title block. Use layer, rectangle, explode text and copy commands.

# **SECTION - II**

17. Draw the front view, side view and top view of the given object, in third angle projection.

18. Draw the front view, side view and top view of the given object, inthird angle projection.

19. Draw the front view, side view and top view of the given object, in third angle projection.

20. Draw the front view, side view and top view of the given object, in third angle projection.

21. Draw the front view, side view and top view of the given object, in third angle projection.

22. Draw the front view, side view and top view of the given object, in third angle projection.

23. A point 'A' is a 25mm above the H.P and 30 mm in front of the V.P draw its projections.

24. A point 'A' is 20 mm below H.P and lies in the third quadrant. It's shortest distance from XY is 40 mm. Draw its projection.

25. A line PQ, 90 mm long, is in the H.P and makes an angle of  $30^{\circ}$ with the V.P. Its end point P is 25 mm in front of the V.P. Draw its projection.

> 26. A square ABCD of 50 mm side has its corner A in the H.P. It's diagonal AC inclined at  $30^{\circ}$  to H.P. and the diagonal B.D inclined at 45<sup>0</sup> to the V.P and parallel to H.P. Draws its projections.

### **First Year**

### **MODEL QUESTION PAPER**

### **Subject : Engineering Drawing**

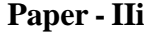

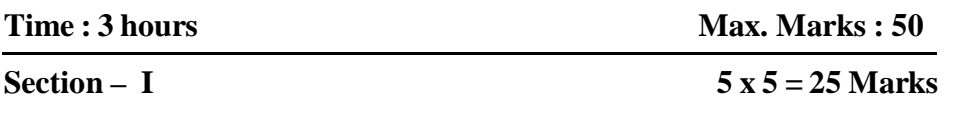

- 3.Write following letters in single stoke vertical capital letters of 5 mm size. "Government College"
- 4. Write following letters in single stoke vertical capital letters of 5 mm size. "Engineering Student"
- 5. Bisect the given straight line.
- 7. Divide the given straight line into seven equal parts.
- 16. A Hexagonal prism has a face on the H.P and the axis parallel to the V.P it is cut by a vertical sectional plane, the H.T of which makes an angle  $45^{\circ}$  with XY and which cuts the axis at a point 20 mm from one of its ends. Draw its sectional front view and true shape of the section side of base 25 mm long' height 65mm.

### **Section - II** 1 x 20 = 20 Marks

18. Draw the front view, side view and top view of the given object, in third angle projection.

# **Section - III**

**Record 5 Marks**

**Note :** The Serial numbers of the questions mentioned above are the serial numbers in question bank. In practical examiantion only the serial number of the questions will be given, the examiner shall decode it with question bank and give the questions.

### **First Year**

# **PRACTICAL SCHEME OF VALUATION**

## **Subject : Engineering Drawing**

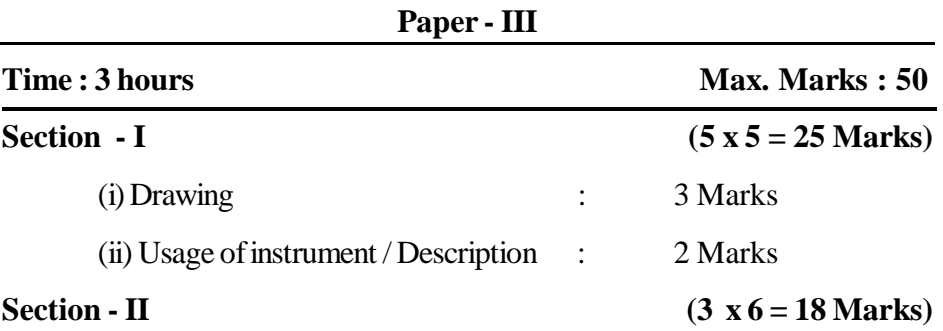

Answer any one question (Draw all the three views of orthographic projection and each view carries 6 marks).

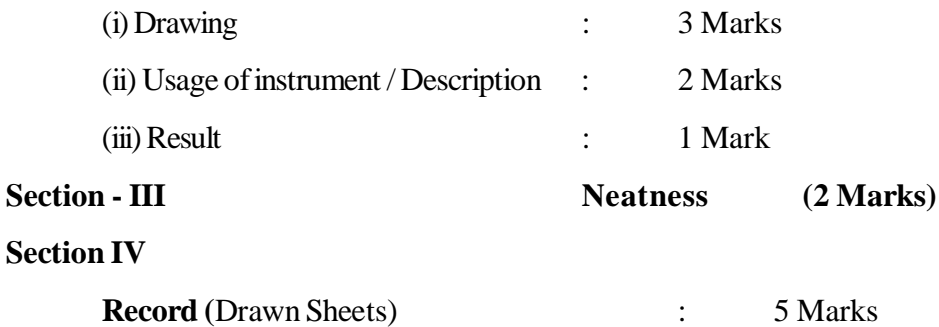